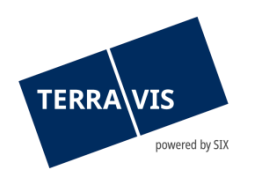

# **SIX Terravis AG** Hardturmstrasse 201 Postfach 8021 Zürich (UID: CHE-114.332.360)

**Release Notes**

**zum Terravis-Release 7.0 vom 30.03.2021**

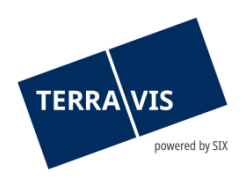

# **Terravis - Release 7.0**

# **Inhalt des Releases**

# **1. Übersicht neue Funktionalitäten - Anpassungen**

Folgende Erweiterungen und Korrekturen werden mit diesem Release verfügbar gemacht:

### **System Terravis allgemein**

--

### **Auskunftsportal Terravis**

--

### **Elektronischer Geschäftsverkehr Terravis (nur eGVT)**

• Geschäftsfall "Handänderung", Optimierungen für Urkundspersonen

#### **Elektronischer Geschäftsverkehr Terravis (eGVT und Nominee)**

- Geschäftsfall "Handänderung", Vorfälligkeitsentschädigung/Restkaufpreis
- Geschäftsfall "Handänderung", Email Notifikationen

### **Elektronischer Geschäftsverkehr Terravis (nur Nominee)**

- Dispo-Pool, Löschung von "alten" Belegen, Teil Kreditinstitut
- Optimierung Servicer-View und des Export der pendenten Approvals

### **Verwaltungstreuhand von Register-Schuldbriefen (Nominee Operations)**

• Dispo-Pool, Löschung von "alten" Belegen, Teil Nominee Operations

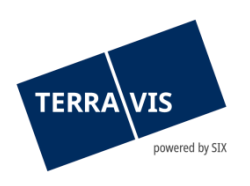

# **2. Details neue Funktionalitäten – Anpassungen**

# **2.1. System/Portal Terravis Allgemein**

--

## **2.2. Auskunftsportal Terravis**

--

## **2.3. Elektronischer Geschäftsverkehr Terravis (eGVT)**

### **Geschäftsfall "Handänderungen", Optimierungen für Urkundspersonen**

Im Cockpit und Ablauf für Urkundspersonen wurden die folgenden Optimierungen vorgenommen:

- 1. Aufgaben- /Mitteilungsliste Der Umfang der angezeigt Liste ist von bisher 10 Aufgaben/Mitteilungen auf 20 erweitert worden.
- 2. Versandadresse für Papierschuldbriefe optional

Die Versandadresse für Papierschuldbriefe ist im Schuldbriefmanagement nur noch optional zu erfassen. Wenn keine Versandadresse angegeben wird, erhält das Kreditinstitut des Verkäufers auch keine Versandanweisung und es erfolgt kein Versand. Sobald die Schulbrief-freigabe angenommen wurde, kann eine Versandadresse weder mutiert noch erfasst werden.

3. Vorfälligkeitsentschädigung

Bei der Schuldbrieffreigabe kann das Kreditinstitut des Verkäufers eine Vorfälligkeitsentschädigung festlegen. Diese wird in der Aufgabe "Schulbrieffreigabe" mit Betrag angezeigt. Zudem wird bei der Annahme der Schuldbrieffreigabe die Zahlung "Vorfälligkeitsentschädigung" im Zahlungsmodul in der Zahlungstranche generiert. Die erzeugte Zahlung kann bis zur Freigabe jederzeit mutiert werden. Falls die Zahlung nicht erstellt werden kann (z.B. bei mehr als einem Eigentümer als Zahlender), zeigt Terravis die Meldung "Die Vorfälligkeitsentschädigung konnte nicht hinzugefügt werden. Bitte stellen Sie sicher, die Zahlungsbedingungen zu erfüllen.". Wird eine angenommene Schulbrieffreigabe abgelehnt, wird auch eine allenfalls generierte Vorfälligkeitsentschädigung entfernt.

- 4. Zahlungsmodul "Amortisation Hypothek" Die Zahlung "Amortisation Hypothek" wird basierend auf dem Betrag und bei der Annahme in der Schuldbrieffreigabe erzeugt. Die erzeugte Zahlung kann bis zur Freigabe jederzeit mutiert werden. Wird eine angenommene Schulbrieffreigabe abgelehnt, wird auch die generierte Zahlung "Amortisation Hypothek" entfernt.
- 5. Zahlungsmodul, Zahlender bei Vergütungen

Bei der Zahlungserstellung für Vergütungen/Restkaufpreis kann der Zahlende aus den involvierten Eigentümern (Käufer/Verkäufer) ausgewählt werden. Dafür gibt es neben dem Feld "Zahlender" ein Lupensymbol mit dem ein Pop-Up mit den involvierten Eigentümern zur Auswahl geöffnet wird. Der ausgewählte Eigentümer wird ins Feld "Zahlender" übernommen.

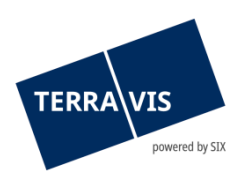

- 6. Ablaufende Unwiderruflichen Zahlungsversprechen (UZV)
	- Im Kontext zu ablaufenden UZV sind jetzt zwei Optimierungen verfügbar.
		- a. Email mit Hinweis auf den Ablauf:
			- Bei einem bevorstehenden Ablaufe der Gültigkeit eines UZV, wird die Urkundsperson nun 3 Tage vor dem Ablaufdatum per Email darüber in Kenntnis gesetzt. Im Email wird mit dem Text "Hinweis: Unwiderrufliches Zahlungsversprechen läuft in 3 Tagen ab" auf das ablaufende UZV hingewiesen und der Text wird in Deutsch, Französisch und Italienisch angezeigt. Die entsprechende Email wird an die an die im Feld "Benachrichtigungs-Email" (Lasche Administration → Benutzerverwaltung→ Teilnehmer) gesandt.
			- b. Blockierung von Zahlungen: Eine Zahlung dessen Valutadatum nach dem Ablaufdatum des UZV liegt wird nicht mehr ausgeführt und im Cockpit geht dementsprechend eine Mitteilung mit dem Fehler ein. In der Mitteilung ist der Grund für die nicht ausgeführte Zahlung beschrieben.
- 7. Schuldbriefmutationen im Unwiderruflichen Zahlungsversprechen (UZV) Im UZV werden Bestellungen von Schuldbriefmutationen (Schulbrief Errichtung, Errichtung mit Löschung, Schuldbriefmutation) einzeln aufgelistet. Dies sowohl in der Mitteilung "Unwiderrufliches Zahlungsversprechen" als auch im entsprechenden Dokument.

# 8. Entfernung ungültiger oder veralteter Dokumente

- Erhaltene oder durch die Urkundsperson hochgeladene Dokumente können mit dem Status "Entfernt" markiert werden. Die Markierung erfolgt entweder manuell durch die Urkundsperson oder automatisch durch den Geschäftsprozess.
	- a. Bei automatisch markierten Dokumenten handelt es sich ausschliesslich um Dokumente die im Verlauf des Geschäftes durch die Kreditinstitute erzeugt werden (z.B. Schulbrieffreigabe mit der Zession). Beim Beispiel der Zession wird ein vorhandenes Dokument als entfernt markiert, wenn die Urkundsperson die Schulbrieffreigabe zurückgewiesen hat.
	- b. Manuell entfernt werden, können alle Dokumente. Falls ein Dokument in einer vorbereiteten oder abgeschickten Grundbuchanmeldung verwendet wird, wird folgende Meldung angezeigt: "Das Dokument wird in der GB-Anmeldung verwendet und kann nicht entfernt werden."
	- c. Entfernte Dokumente können sowohl wieder angezeigt als auch wieder in den Status "Erhalten" versetzt werden. Dies kann nur manuell durchgeführt werden.
- 9. Beglaubigungstext für Gläubigerwechsel (nur für Amtsnotariat) Beim Eintreffen einer Schulbrieffreigabe wird ein zusätzliches Dokument mit den Beglaubigungstext erzeugt. Dieses Dokument steht der Urkundsperson zur weiteren Verwendung zur Verfügung (z.B. Ausdrucken und unterschreiben). Das Dokument ist ebenfalls im Abschnitt "Dokumente" verfügbar.

# **Hinweis:**

Weiterführende Informationen können der jeweiligen Bedienungsanleitung detailliert entnommen werden. Die Bedienungsanleitungen sind nach dem Release verfügbar. Die Bedienungsanleitungen können unter [www.terravis.ch](http://www.terravis.ch/) abgerufen werden.

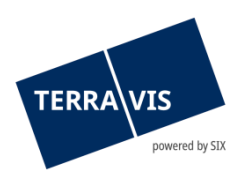

## **2.4. Elektronischer Geschäftsverkehr Terravis (eGVT und Nominee)**

#### **Geschäftsfall "Handänderung", Vorfälligkeitsentschädigung/Restkaufpreis**

Bei der Schulbrieffreigabe kann das Kreditinstitut des Verkäufers eine Vorfälligkeitsentschädigung definieren. Hierbei gilt es zwischen Vorfälligkeitsentschädigung und Restkaufpreis zu unterscheiden.

- 1. Erforderliche Daten für die Vorfälligkeitsentschädigung:
	- a. Betrag (CHF)
	- b. Konto (IBAN)
	- c. Begünstigter
- 2. Erforderliche Daten für den Restkaufpreis
	- a. Checkbox "Restkaufpreis" muss aktiviert sein (Haken gesetzt) und das Feld Betrag (CHF) MUSS leer sein
	- b. Konto (IBAN)
	- c. Begünstigter

Basierend auf den gemachten Angaben wird bei der Urkundsperson im Falle einer Vorfälligkeitsentschädigung bereits eine Zahlung hierfür angelegt.

### **Geschäftsfall "Handänderung", Email Notifikationen**

Bei einem im Geschäftsfall "Handänderung" involvierten Kreditinstitut, werden für alle eingehenden Aufgaben/Mitteilungen entsprechende Email Notifikationen versandt. Die Empfangsadresse der Email ist in den Stammdaten eines Teilnehmers definiert. Das Feld "Benachrichtigungs-Email" in der Lasche Administration → Benutzerverwaltung→ Teilnehmer zu finden. Zugriff haben nur Benutzer denen das Recht "User Admin" zugewiesen ist.

### **Hinweis:**

Weiterführende Informationen können der jeweiligen Bedienungsanleitung detailliert entnommen werden. Die Bedienungsanleitungen sind nach dem Release verfügbar. Die Bedienungsanleitungen können unter [www.terravis.ch](http://www.terravis.ch/) abgerufen werden.

### **2.5. Elektronischer Geschäftsverkehr Terravis (nur Nominee)**

### **Dispo-Pool, Löschung von "alten" Belegen, Nominee-Kreditinstitute**

Im Dispo-Pool befindet sich eine grosse Menge von nicht verwendeten Belegen und diese werden nun automatisch bereinigt. Die Löschung erfolgt in zwei Stufen.

### Stufe 1: Löschung nach Ablauf der Frist 1:

Die Frist 1 beträgt 9 Monate bzw. 270 Tage ab dem Datum an dem das Dokument in den Dispo-Pool hochgeladen wurde. Belege die nach Ablauf dieser Frist nicht zu einem Geschäftsfall zugewiesen wurden, werden als gelöscht markiert. Diese Belege sind physisch jedoch noch vorhanden und können falls notwendig durch den Terravis Second Level Support wiederhergestellt werden.

### Stufe 2: Löschung nach Ablauf der Frist 2:

Die Frist 2 beträgt 18 Monate bzw. 540 Tage ab dem Datum an dem das Dokument in den Dispo-Pool hochgeladen wurde. Belege die nach Ablauf dieser Frist als entfernt markiert sind, werden physisch und somit endgültig gelöscht. Eine Wiederherstellung ist in diesem Fall nicht mehr möglich.

Für Nominee-Kreditinstitute ist hierbei zu beachten, dass gelöschte Dokumente in der Lasche "Dispo Pool" nicht mehr angezeigt werden und somit auch nicht mehr verwendet werden können.

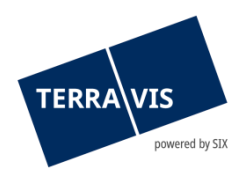

## **Optimierung Servicer-View und des Excel-Export der pendenten Approvals**

Beim Servicer-View wurde die Ansicht bei grossen Mengen (> 1'000) pendenter Approvals optimiert. In solchen Situationen wird anstatt einer langen Liste mit den Assets eine Zusammenfassung dargestellt.

Ein Beispiel:

Es sind für 70'000 Schuldbriefe die Approvals zu genehmigen. Im UI wird dann die Zusammenfassung als Hyperlink zum Geschäftsfall eingefügt.

Die Zusammenfassung sieht dann folgendermassen aus:

70000 Assets im Gesamtwert von CHF 31'313'000'000.00

Der Excel-Export kann in diesem Fall direkt mit einem Klick auf die Zusammenfassung erfolgen oder wie bisher mit dem Button "Assets als XLS exportieren".

### **2.6. Verwaltungstreuhand von Register-Schuldbriefen (Nominee Operations)**

### **Dispo-Pool, Löschung von "alten" Belegen, Nominee-Operations**

Die vollständige Beschreibung bitte in Kapitel 2.5, Abschnitt "Dispo-Pool, Löschung von "alten" Belegen, Nominee-Kreditinstitute" nachschlagen.